## **Foreman - Bug #12487**

## **Provisioning with Templates causes new VM to use Template Disk**

11/15/2015 07:57 PM - Michael Speth

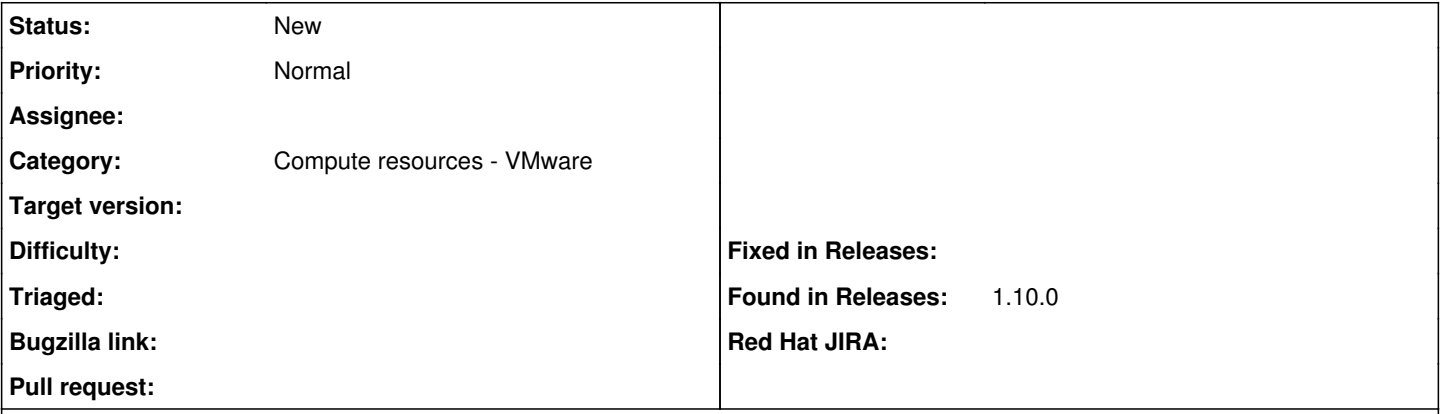

## **Description**

Foreman 1.10 is using a Template's Disk for provisioned VMs disk.

# **Environment**

- **Server OS: Ubuntu 14.04**
- **Foreman: 1.10.0-RC2**
- **Web Server: Apache + Passenger**
- **vSphere: 5.0.0**

# **Workflow**

- **Kick off provision from templates (same with either thin provision or not)**
- **Foreman Creates and Copies Template's Disk to the correct location on vSphere**
- **Boots VM using Template's Disk NOT new Disk**
- **Template is locked because new VM is using the disk**

# **Output**

**This section contains supporting information.**

**Provision Log I have attached foreman.log which contains a provision log for the foreman-test-16 host.**

## **Foreman Error**

**The following is the error from foreman in an attempt to provision a 2nd vm.**

**Failed to create a compute vSphere-PN (VMware) instance foreman-test-11.config.l andcareresearch.co.nz: FileLocked: Unable to access file [PN\_IBM\_SAN\_VM02] Ubunt u 14.04.1 Template/Ubuntu 14.04.1 Template.vmdk since it is locked**

## **vSphere**

**The tempaltes.jpg file shows the Ubuntu 14.04 Template and that is locked**

## **wrongdrive.jpg shows that vSphere is using the template disk and not the newly provisioned disk**

## **Related issues:**

Related to Foreman - Bug #9705: Disk sizes specified not used in VMware image... **Closed 03/10/2015**

## **History**

## **#1 - 11/16/2015 03:43 AM - Dominic Cleal**

I can't see anything wrong in the parameters being sent in, it looks like it ought to be cloned by vSphere.

Please try commenting out the following line that modifies volumes:

[https://github.com/theforeman/foreman/blob/1.10.0-RC2/app/models/compute\\_resources/foreman/model/vmware.rb#L372](https://github.com/theforeman/foreman/blob/1.10.0-RC2/app/models/compute_resources/foreman/model/vmware.rb#L372), restarting and then cloning again.

This should rule the new volume cloning code in 1.10.0 out. It's possible that if the issue remains then it's the same as 1.9 and may be happening on the vSphere side.

### **#2 - 11/18/2015 08:45 PM - Michael Speth**

So commenting out line 372 fixed our issue.

Steps that we did.

- Upgraded to RC3
- Commented out line 372 on vmware.rb
- Restarted apache/passenger
- Provisioned new vm
- The correct hdd was selected by vsphere!!!

## **#3 - 11/19/2015 02:50 AM - Dominic Cleal**

*- Related to Bug #9705: Disk sizes specified not used in VMware image provisioning added*

#### **#4 - 11/19/2015 02:50 AM - Dominic Cleal**

*- translation missing: en.field\_release set to 63*

Thanks for confirming.

#### **#5 - 11/30/2015 03:37 PM - Michael Speth**

So is there a solution for this? So commenting out line 372 does enable us to provision new VMs. However, the disk size cannot be changed nor additional disks cannot be added. Is this related or a different issue?

#### **#6 - 12/01/2015 02:50 AM - Dominic Cleal**

The line you're commenting out is part of the resizing/additional disks logic, so it will stop that working. The ticket status will change to Ready for Testing if a patch is proposed, and Closed with a release if fixed.

## **#7 - 12/02/2015 06:09 PM - Michael Speth**

Dominic Cleal wrote:

The line you're commenting out is part of the resizing/additional disks logic, so it will stop that working. The ticket status will change to Ready for Testing if a patch is proposed, and Closed with a release if fixed.

What should I do in the mean time?

## **#8 - 12/11/2015 06:43 AM - Dominic Cleal**

*- translation missing: en.field\_release changed from 63 to 104*

#### **#9 - 01/10/2016 08:17 PM - Michael Speth**

Just want to confirm that the release of version 1.10.0 still has this problem :(

## **#10 - 01/18/2016 10:47 AM - Dominic Cleal**

*- translation missing: en.field\_release changed from 104 to 123*

## **#11 - 01/18/2016 04:04 PM - Michael Speth**

Is there anything I can do to help debug this issue?

#### **#12 - 02/11/2016 07:57 AM - Timo Goebel**

Michael Speth wrote:

Is there anything I can do to help debug this issue?

I just tried to reproduce this and failed. It did not lock the template for me. I tried with "Thin Provision" and without "Eager Zero" enabled.

### **#13 - 02/11/2016 03:09 PM - Michael Speth**

Timo Goebel wrote:

Michael Speth wrote:

Is there anything I can do to help debug this issue?

I just tried to reproduce this and failed. It did not lock the template for me. I tried with "Thin Provision" and without "Eager Zero" enabled.

So you will be able to deploy 1 vm with this bug. Its when you try to deploy the 2nd vm that it will fail.

Have you tried to deploy 2 vms back to back on the same storage location?

## **#14 - 02/23/2016 06:07 AM - Dominic Cleal**

*- translation missing: en.field\_release changed from 123 to 145*

## **#15 - 03/30/2016 08:25 AM - Dominic Cleal**

*- translation missing: en.field\_release deleted (145)*

#### **#16 - 03/31/2016 05:44 PM - Michael Speth**

What version of vSphere was tried by Timo Goebel?

We are using v5.0.0-4695. Do you think this is related to a bug in that version?

I see this issue has been deleted and not scheduled for a release. Does that mean this is dead? Is there anything else I can do to help debug this?

#### **#17 - 04/01/2016 02:57 AM - Dominic Cleal**

Michael Speth wrote:

I see this issue has been deleted and not scheduled for a release. Does that mean this is dead? Is there anything else I can do to help debug this?

It's been unscheduled as it wasn't fixed by the end of the release series, sorry. Somebody may still fix it.

**Files**

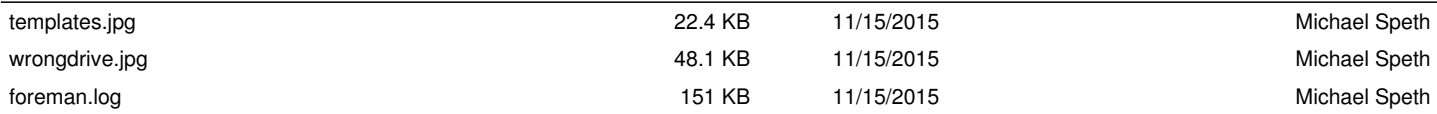